# MEC-LAN-M002-R1

**Mini PCI-e 2-port 10/100/1000 Ethernet board**

# **User's Manual**

**Second Edition, Jan. 2016**

# **Mini PCI-e Ethernet Card**

# **User's Manual**

The software described in this manual is furnished under a license agreement and may be used only in accordance with the terms of that agreement.

#### **Copyright Notice**

© 2014 Cervoz Co., Ltd. All rights reserved. Reproduction without permission is prohibited.

#### **Trademarks**

Cervoz is a registered trademark of Cervoz Co., Ltd. All other trademarks or registered marks in this manual belong to their respective manufacturers.

#### **Disclaimer**

Information in this document is subject to change without notice and does not represent a commitment on the part of Cervoz.

Cervoz provides this document "as is," without warranty of any kind, either expressed or implied, including, but not limited to, its particular purpose. Cervoz reserves the right to make improvements and/or changes to this manual, or to the products and/or the programs described in this manual, at any time.

Information provided in this manual is intended to be accurate and reliable. However, Cervoz assumes no responsibility for its use, or for any infringements on the rights of third parties that may result from its use.

This product might include unintentional technical or typographical errors. Changes are periodically made to the information herein to correct such errors, and these changes are incorporated into new editions of the publication.

#### **Technical Support Contact Information**

<http://www.cervoz.com/contact.php>

**Cervoz Co., Ltd.**  Tel: +886-2-2911-9599 Fax: +886-2-2911-9566

 $\overline{\mathcal{L}}$ 

# **Table of Contents**

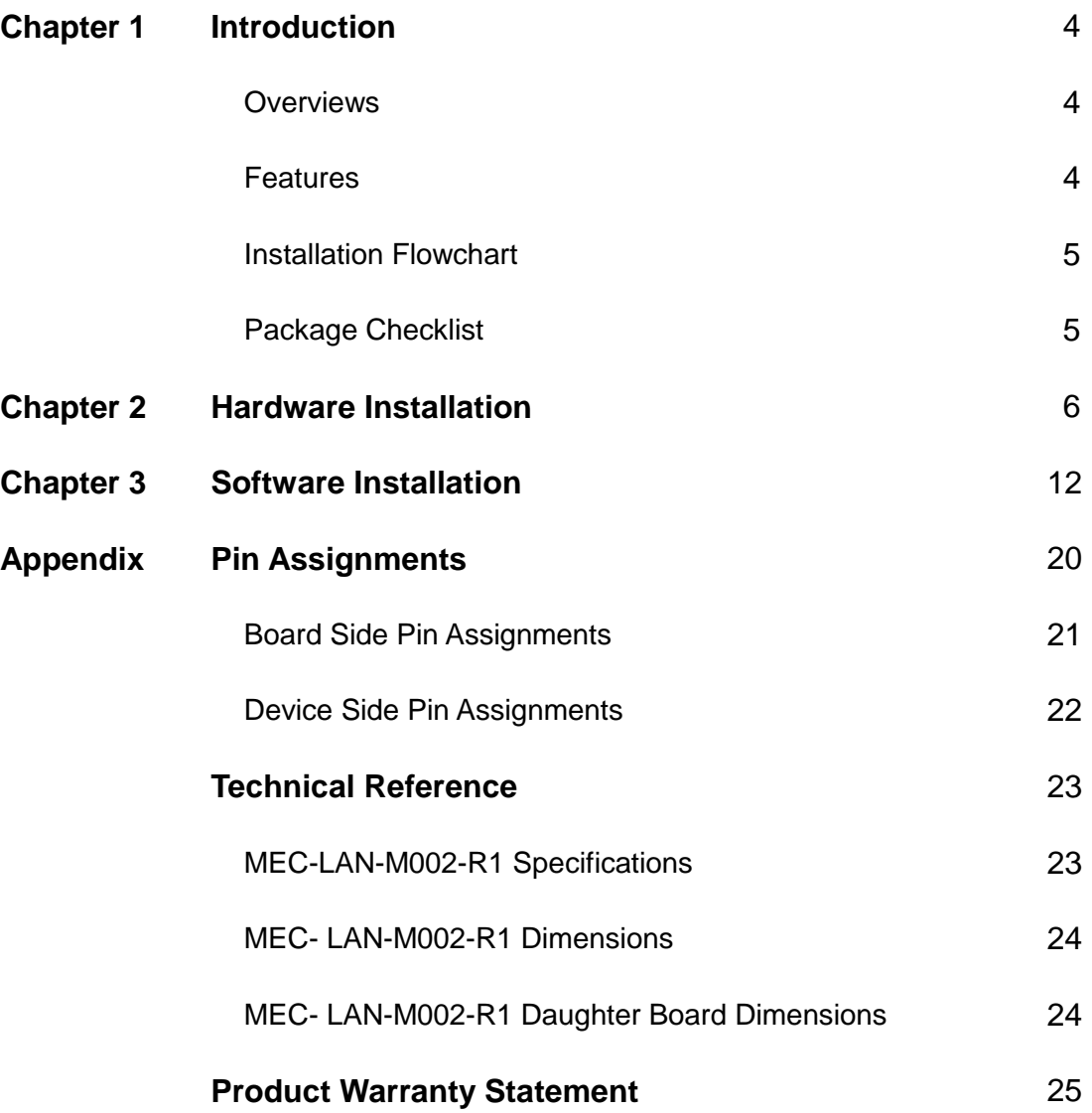

3

1

# Introduction

#### **Overview**

MEC-LAN-M002-R1 is an Ethernet card for embedded PC. The card follows the Mini PCI-e standard which is compliant with PCI Express x 1 classification and small form factor (30×50.95 mm). This board fits in any host computer that has mini express card slots. MEC- LAN-M002-R1 is a highly cost-effective solution to expand Gigabyte network for your computer.

#### **Features**

The PCI Express boards have the following outstanding features:

- Single-Lane (x1) PCI-Express with throughput up to 2.5Gbps
- Fully compliant with PCI-Express Base Specification Rev 1.1
- Integrated 10/100/1000Mbps transceiver
- IEEE 802.3, IEEE 802.3u, IEEE 802.3ab, and IEEE 802.3z compliant
- IEEE 802.3x Full-Duplex flow control

 $\Delta$ 

## **Installation Flowchart**

#### **Installation Flowchart of MEC-LAN-M002-R1**

The following flowchart provides a brief summary of the procedure you should follow to install the Mini PCI-e card:

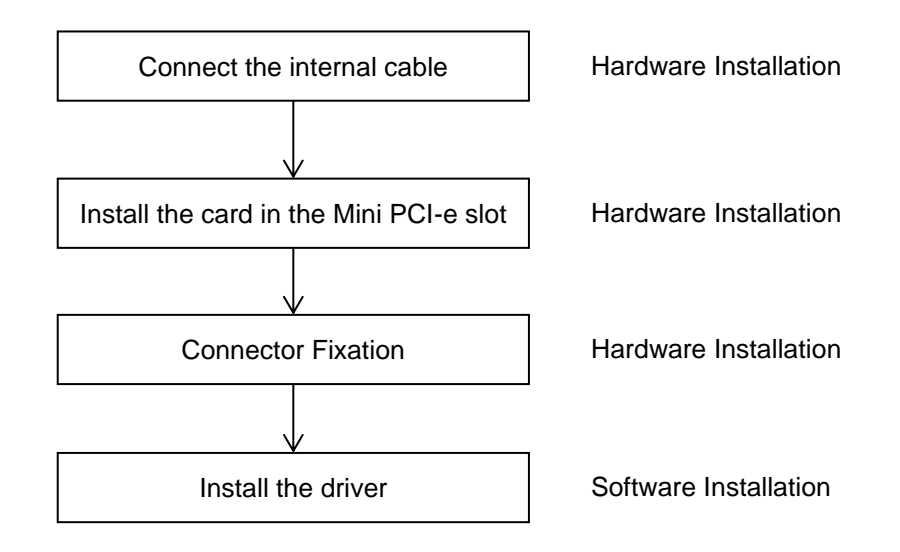

## **Package Checklist**

The following items are included in the Mini PCI Express board Package:

- $\bullet$  Mini PCI-e Card x 1
- Daughter Board x 1
- Bracket x 1
- M2.5 Screw x 2
- 20Pin Internal Connection Cable (30cm) x 2
- Quick Installation Guide (Printed) x 1
- Driver CD x 1

Note: *Notify your sales representative if any of the above items are missing or damaged.*

5

2

# Hardware Installation

This chapter describes the PCI Express Series hardware installation procedure. Since the BIOS automatically assign the PCI Express board's IRQ number and I/O addresses, you must plug in the board before installing the driver.

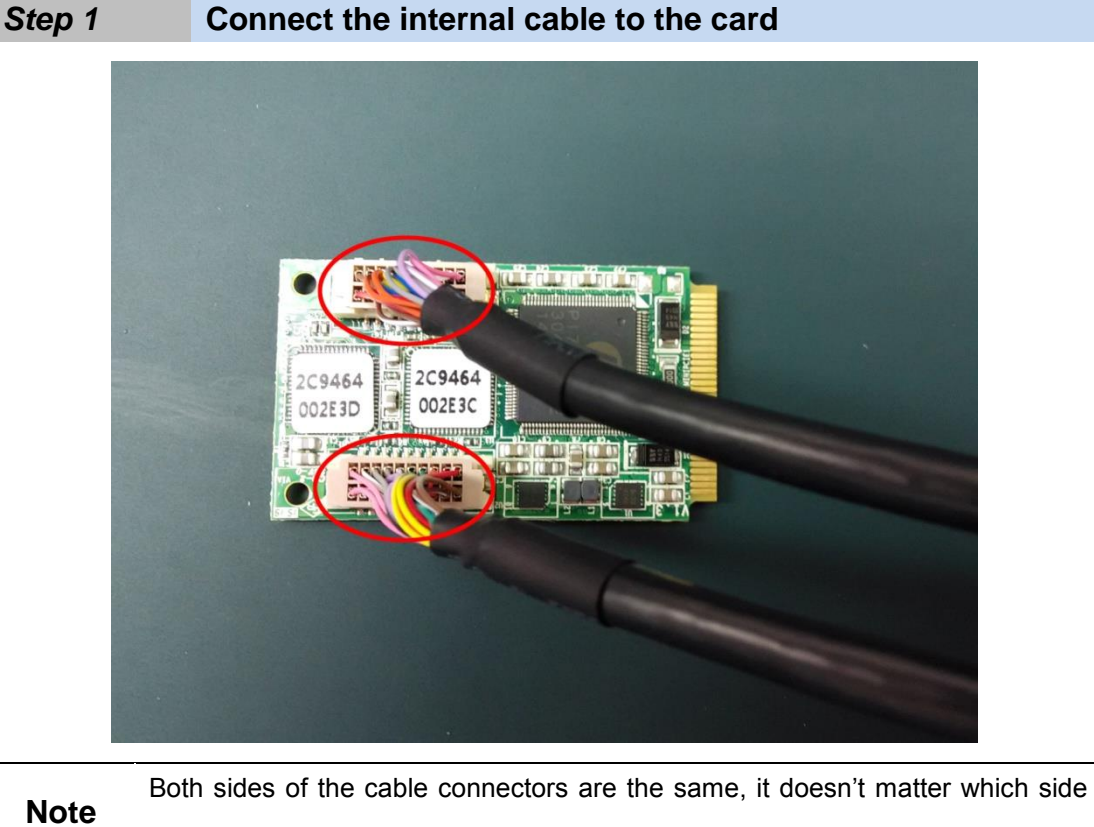

you connect

6

#### *Step 2* **Install the card to the Mini PCI-e slot**

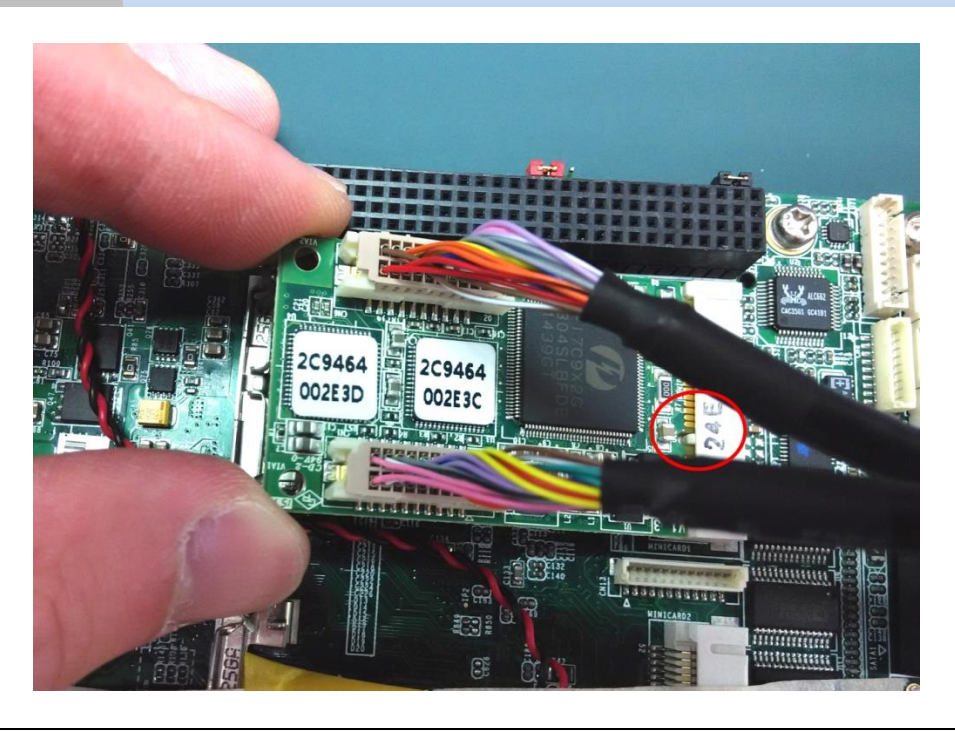

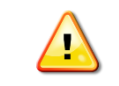

Make sure you install the card in the right position (fool-proof design)

#### *Step 3* **Fix the card on the motherboard (clip type or screw type)**

There are 2 options to fix the card. It depends on the design of the motherboard (clip or screw).

- 1. Clip type: make sure you press down the card and let the clips fix the card
- 2. Screw type: make sure you tighten up the screws to fix the card

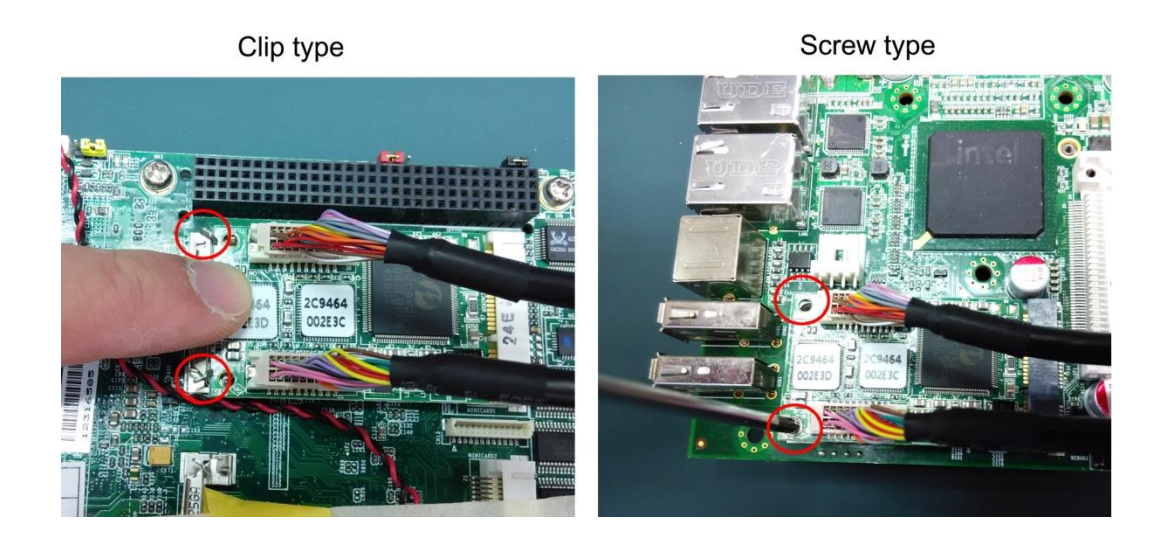

#### *Step 4* **Card installation completed**

Connect other side of the cable to the daughter board

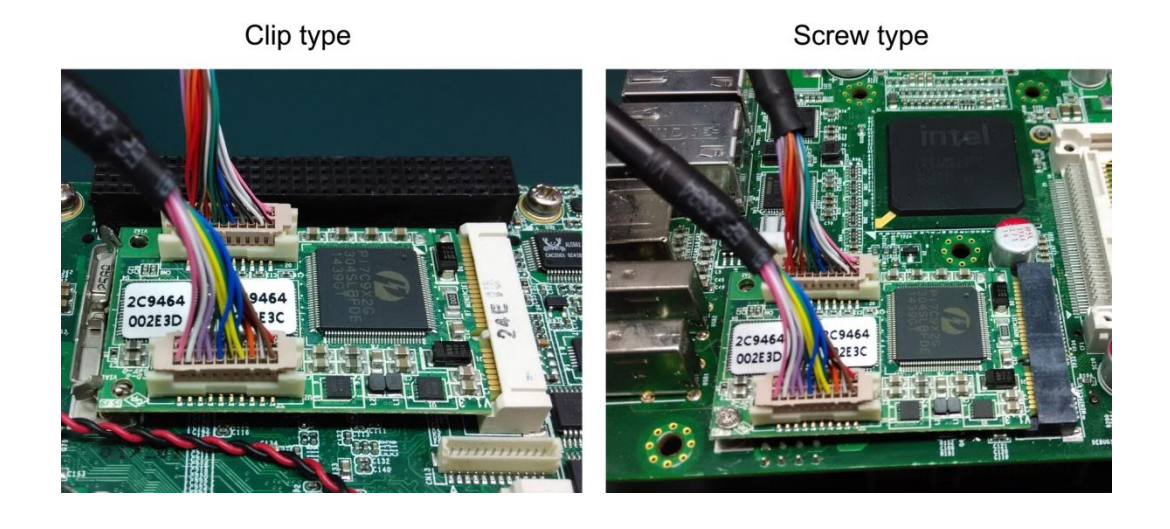

#### *Step 5* **Connect the cable to the daughter board**

Connect other side of the cable to the daughter board

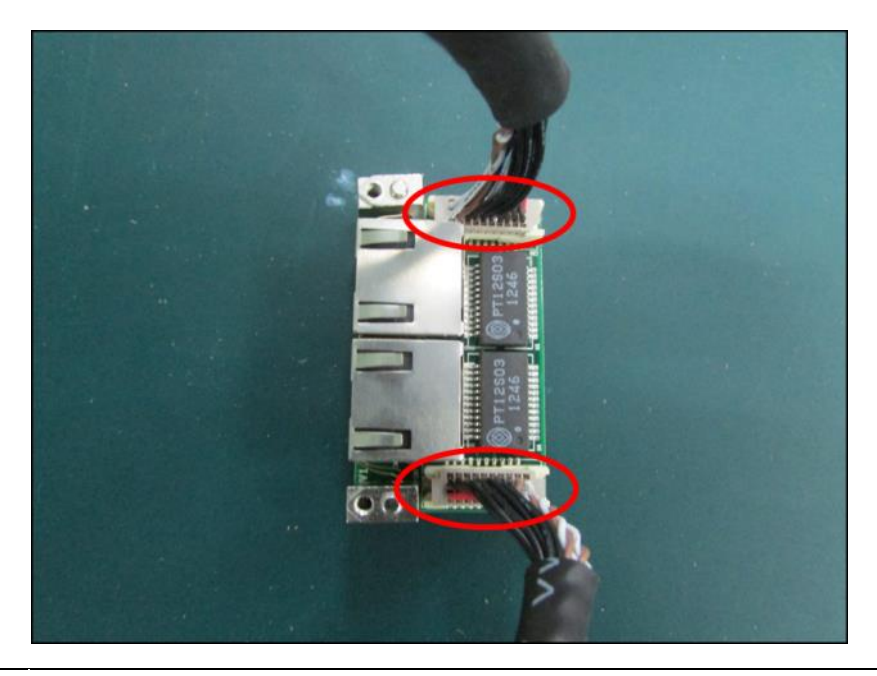

**Note** Both sides of the cable connectors are the same, it doesn't matter which side you connect

8

## **Connector Fixation**

## **MECFIX – Versatile Mounting**

### **1. Standard PCI/PCIe Bracket**

**PCI / PCIe IO Bracket**

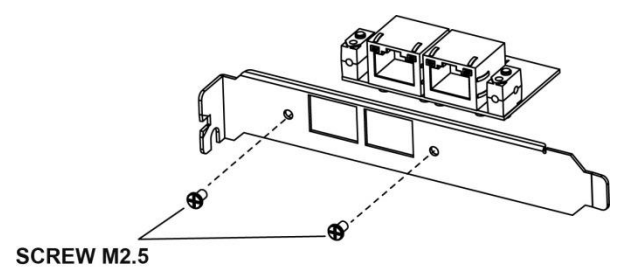

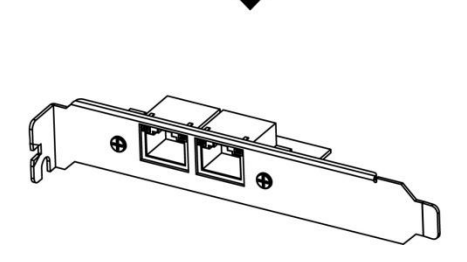

## **2. Low Profile PCI/PCIe Bracket**

**Low Profile IO Bracket**

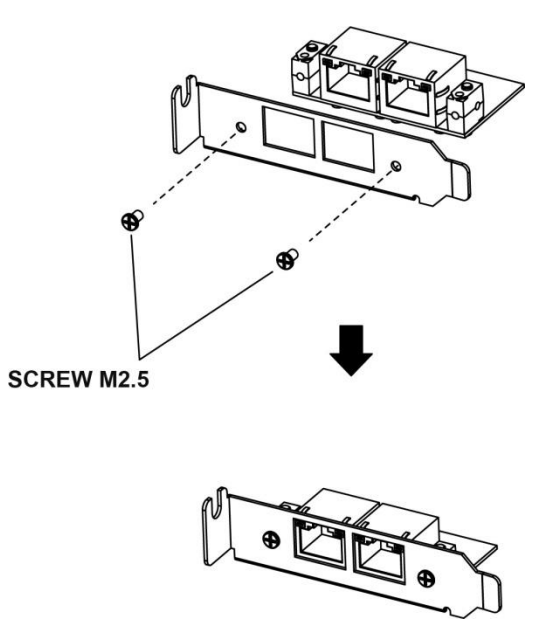

## **3. Internal Mounting**

**Upper Fixation – Industrial System**

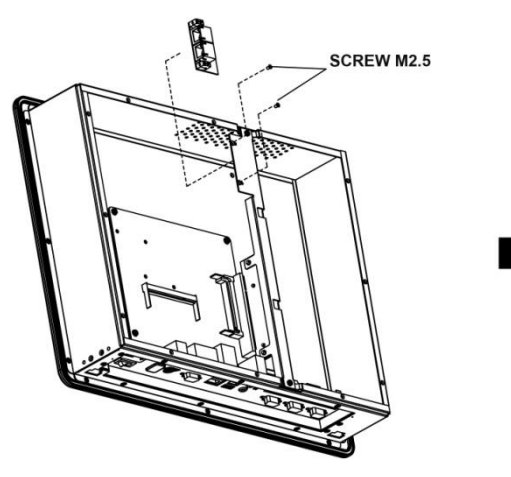

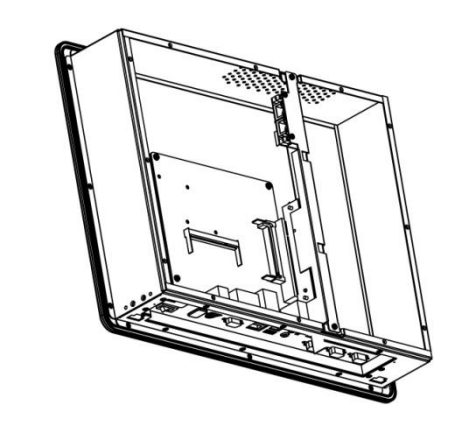

**Right & Left Fixation – Industrial System**

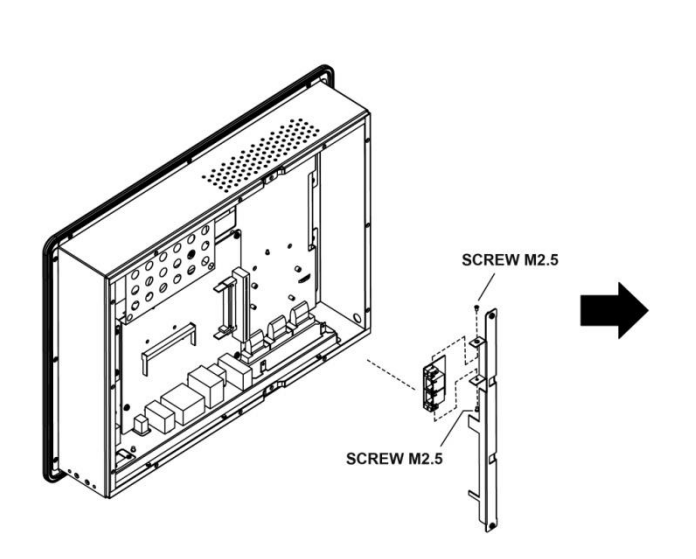

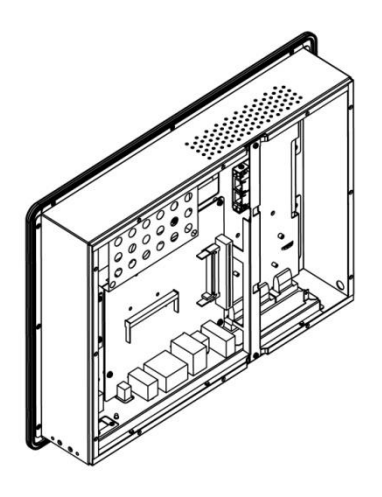

### **4. Customized Front / Rear Plate**

**Front / Rear I/O Plate**

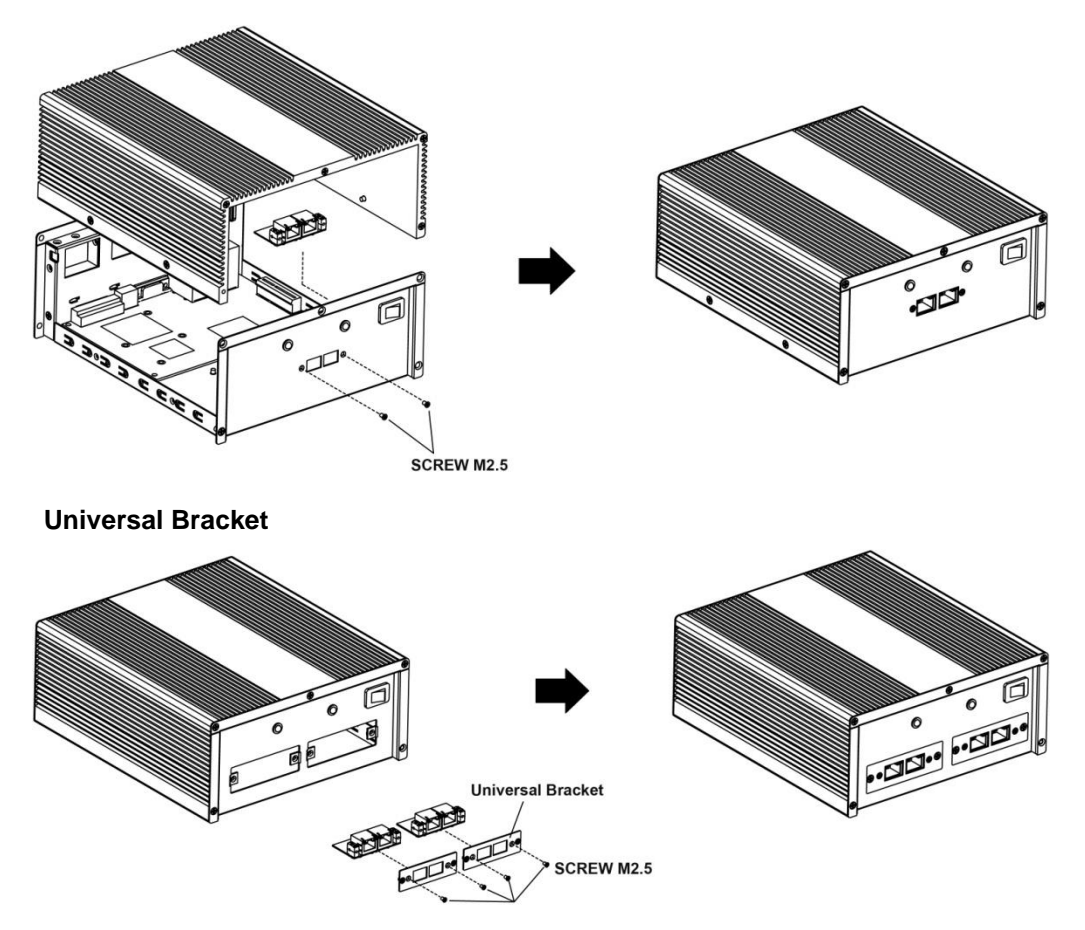

# Software Installation

This chapter gives installation, configuration, and update/removal procedures for the driver for Win 2003, Win XP, Win Vista, Win 7, and Win 8.

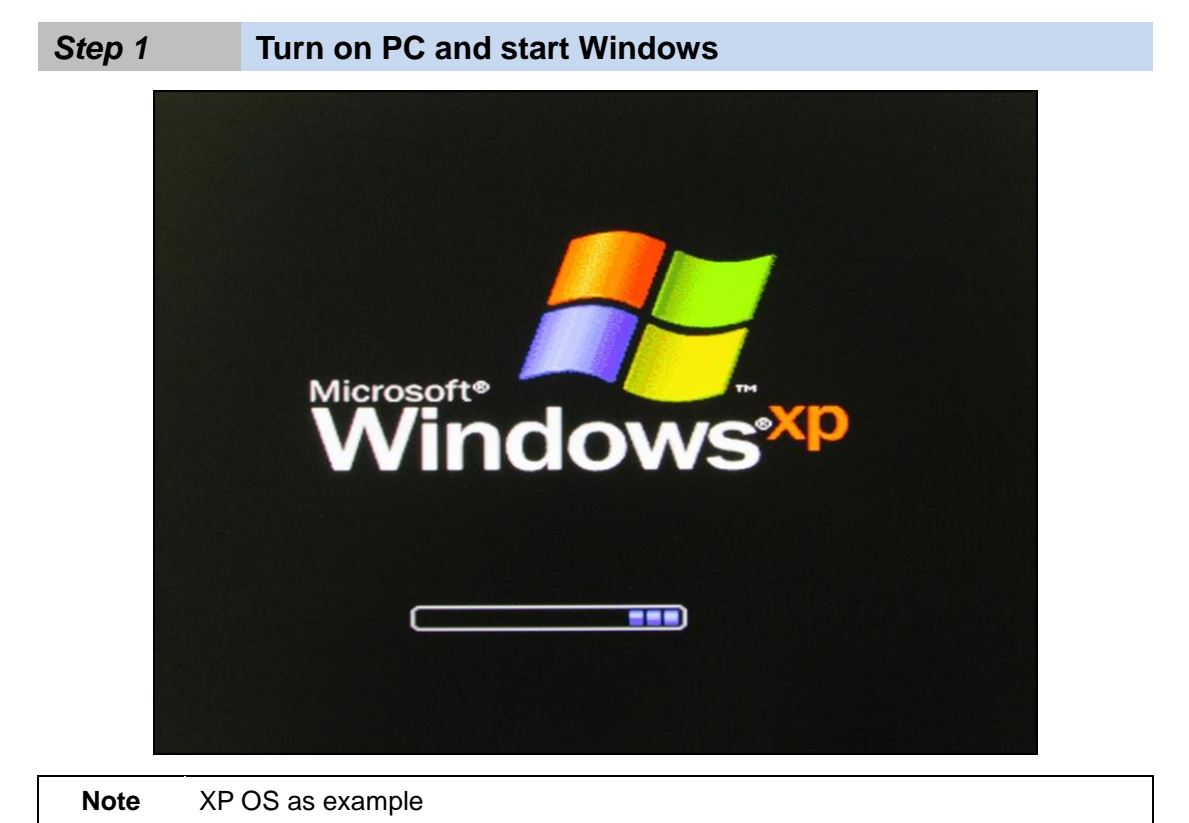

#### *Step 2* **Windows automatically detects the new device**

- 1. If the card is installed properly, system would detect the new device and the hardware wizard would start automatically.
- 2. Click "Cancel" to disregard

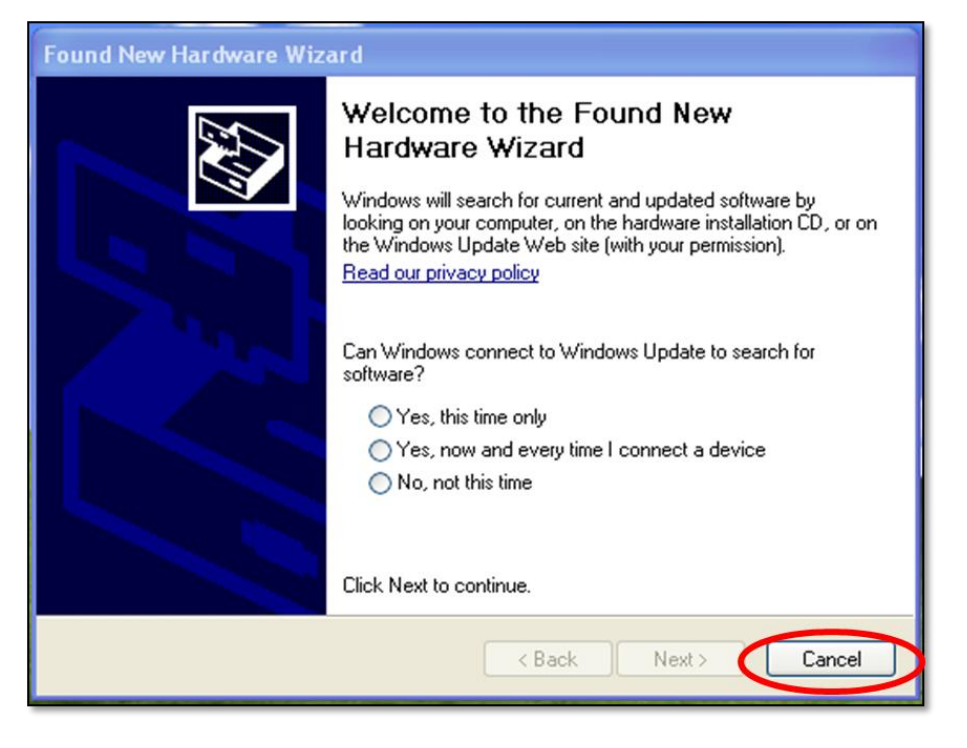

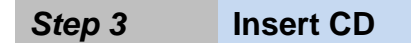

Open the CD drive

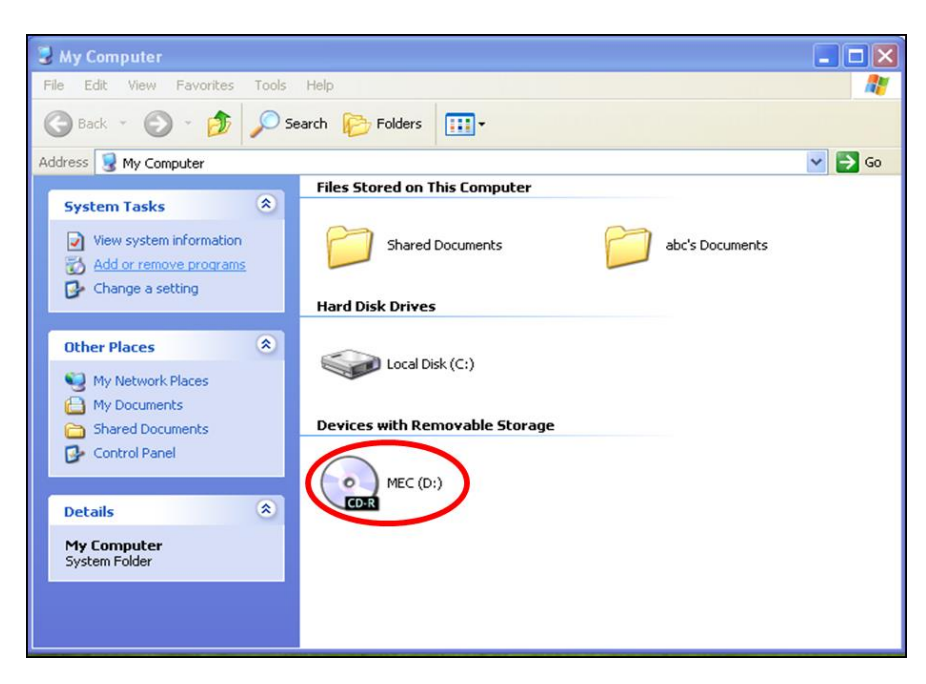

#### *Step 4* **Find the "MEC-LAN-M002-R1" folder**

Open the "MEC-LAN-M002-R1" file folder

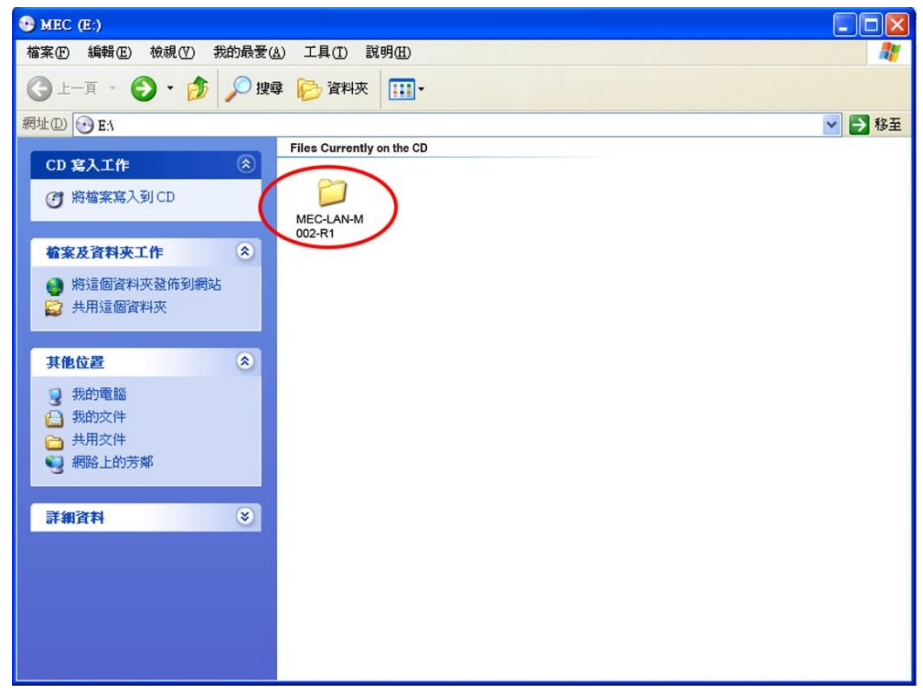

#### *Step 5* **Find the "Driver" folder**

Open the "Driver" folder

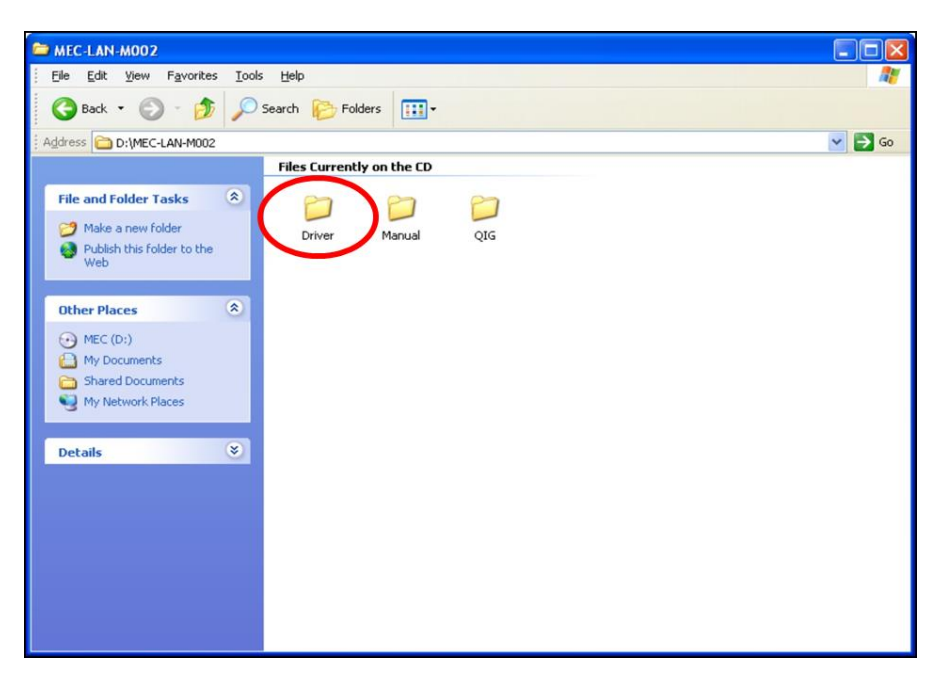

#### *Step 6* **Find the appointed OS folder (Ex.: XP)**

Open the appointed OS folder (We use XP as an example in the above picture)

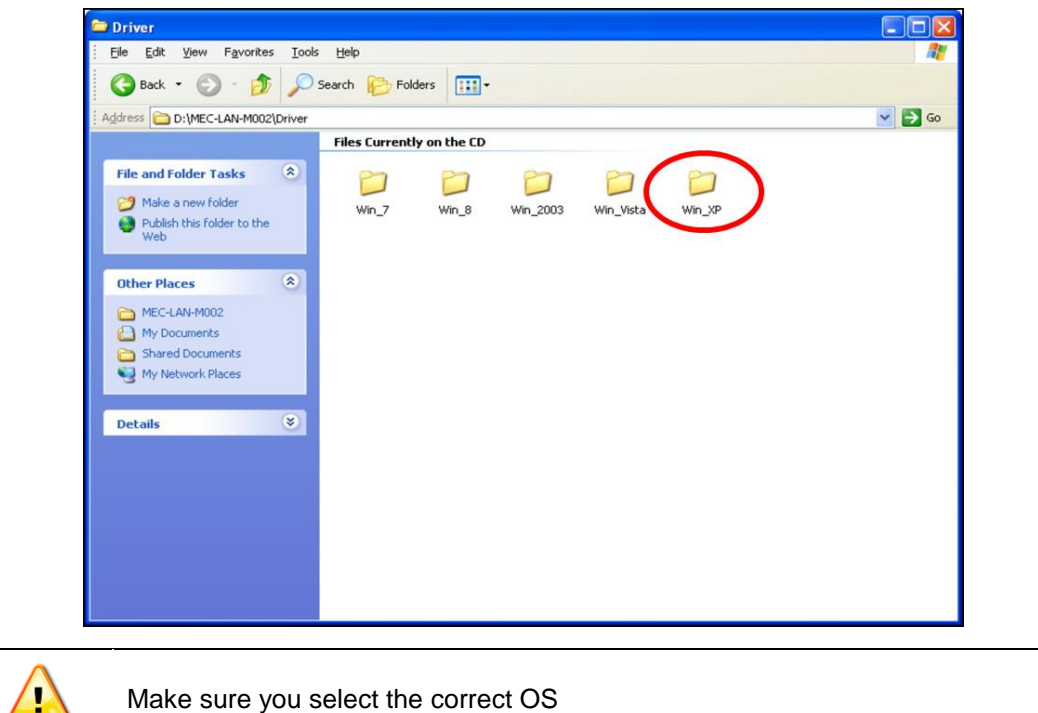

#### *Step 7* **Find your OS version (Ex.: XP 32bit)**

Select appoint OS folder (We use XP 32bit as an example in the above picture)

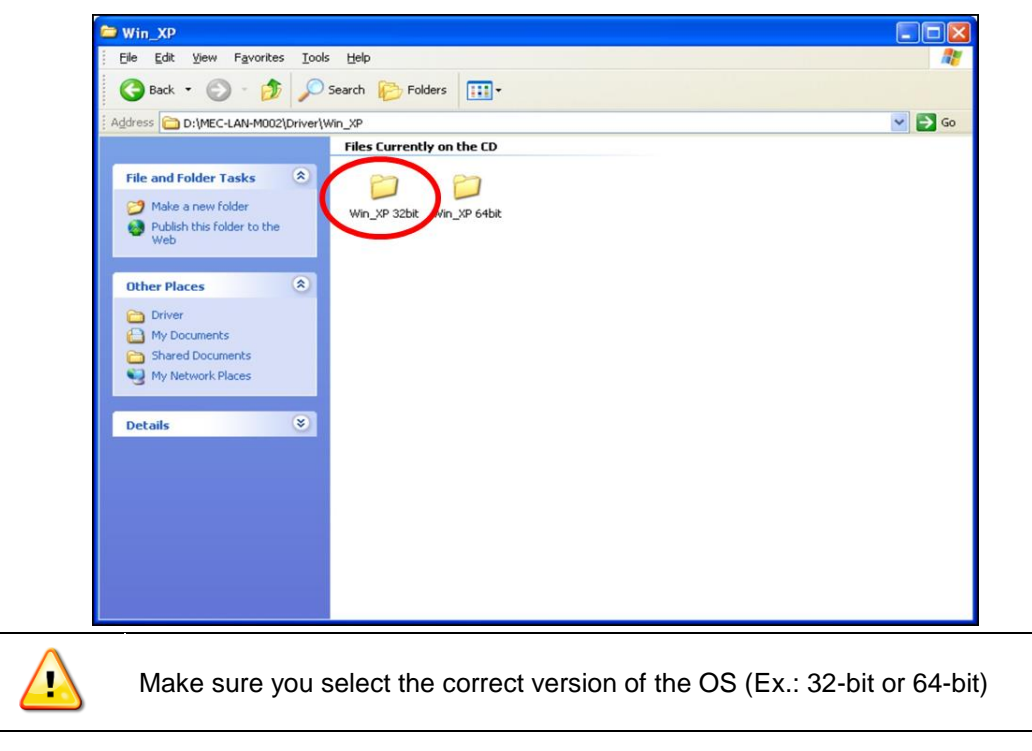

#### *Step 8* **Open and Run Driver file**

- 1. Open the driver file
- 2. Systems starts auto run

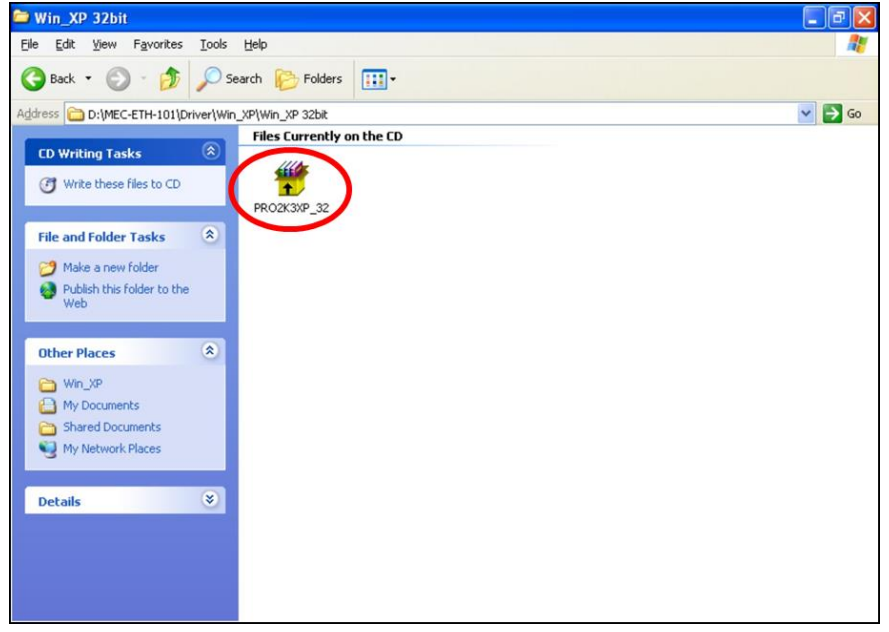

#### *Step 9* **System starts auto run**

System extracts the file and starts installation automatically

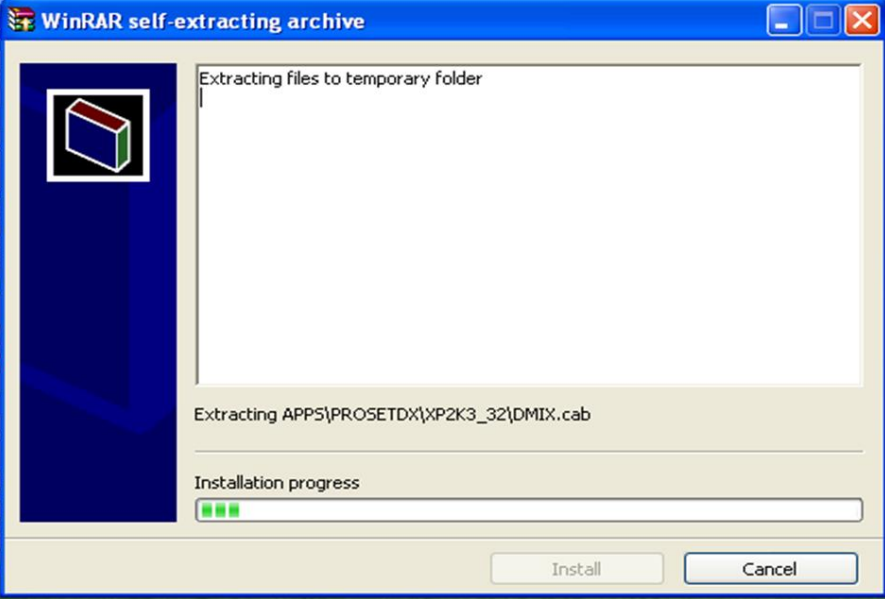

#### *Step 10* **Driver installation set up**

#### Click "Next"

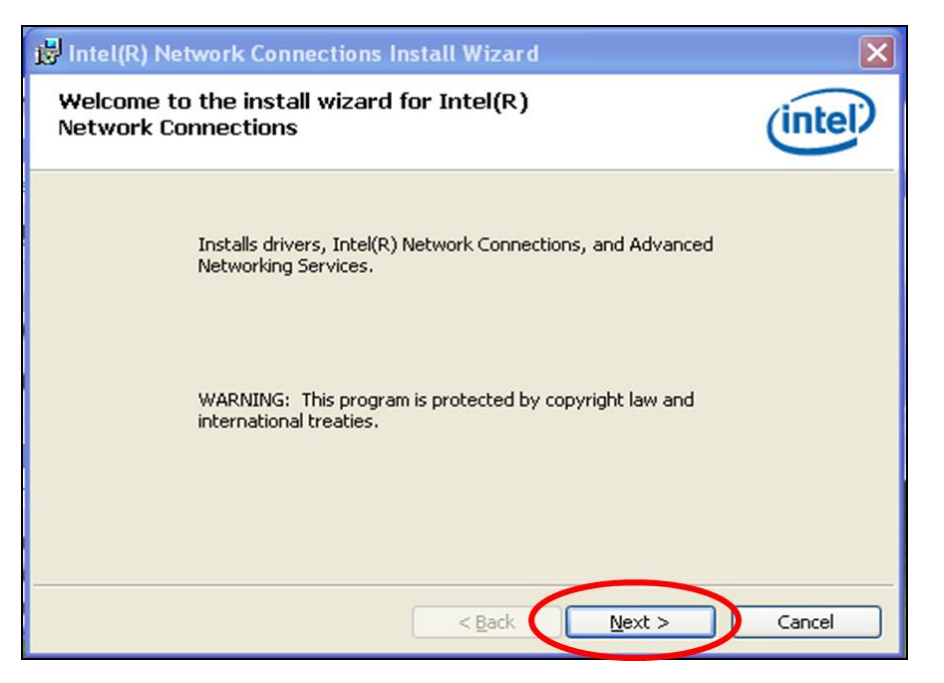

#### *Step 11* **License Agreement**

- 1. Select "I accept the terms in the license agreement"
- 2. Click "Next"

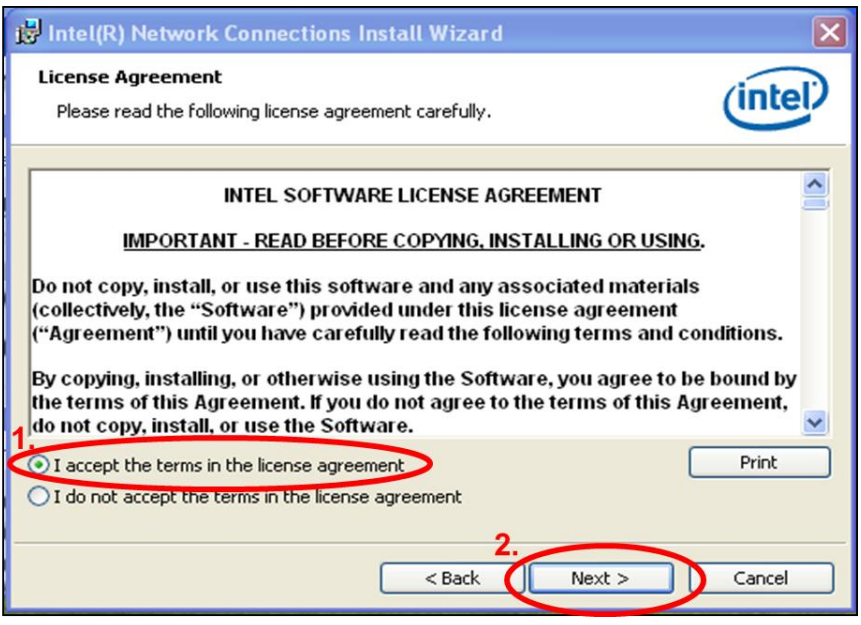

#### *Step 12* **Driver setup options**

- 1. Select the drivers
- 2. Click "Next"

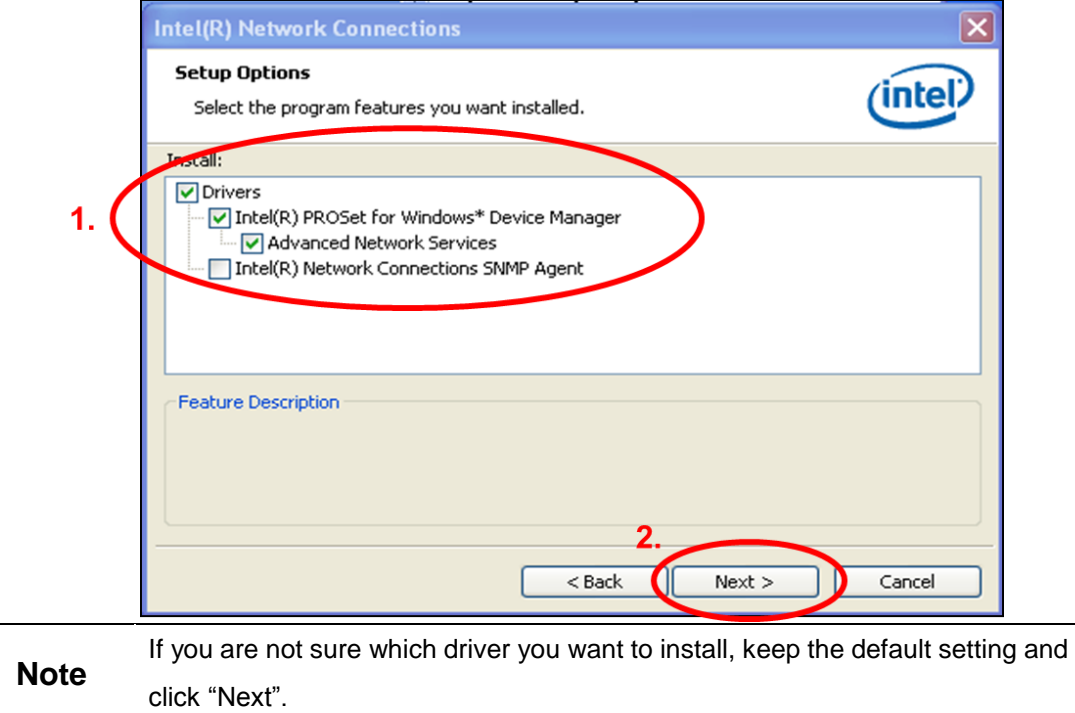

#### *Step 13* **Start driver installation**

Click "Install"

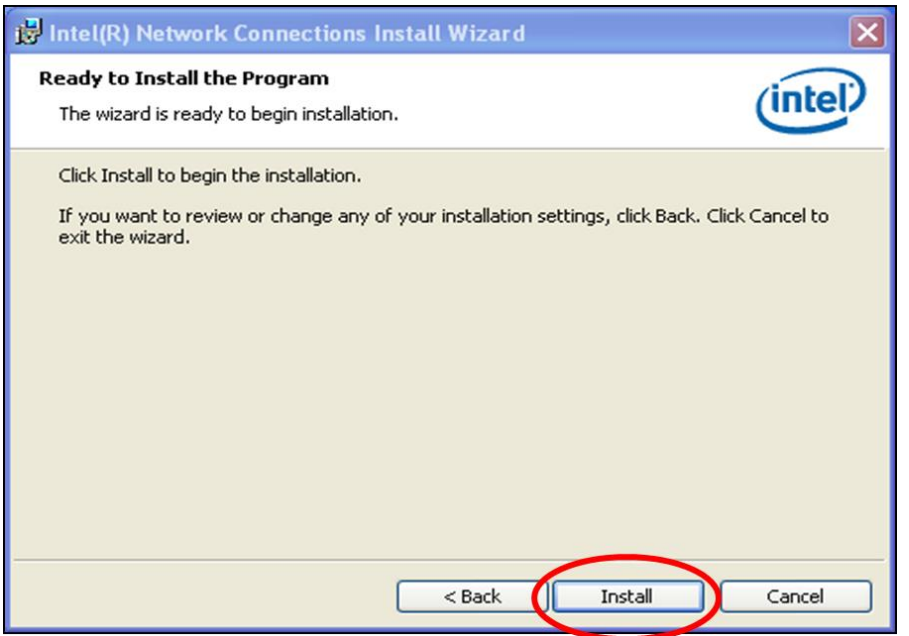

#### *Step 14* **Driver installation completed**

Driver install is completed, click "Finish"

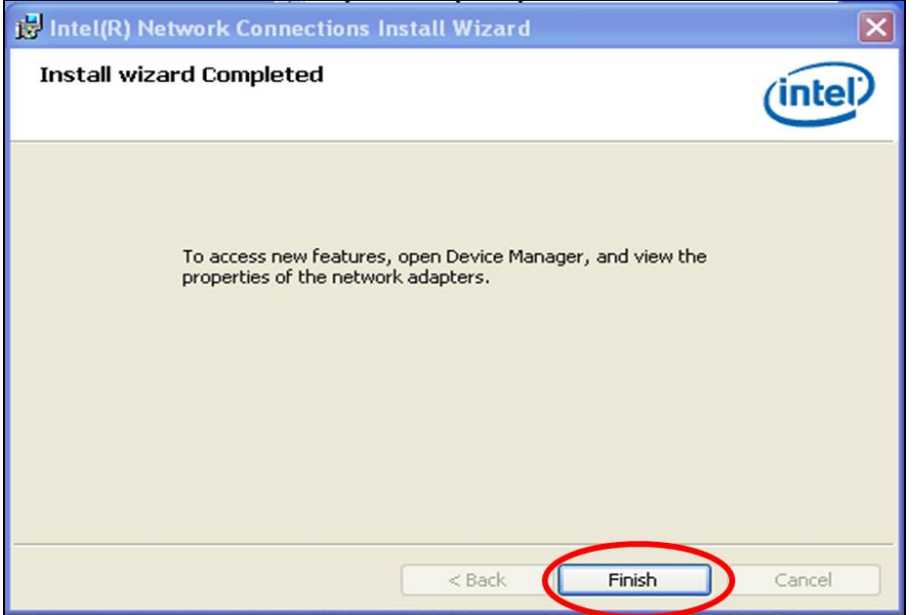

#### *Step 15* **Confirm if driver is installed**

- 1. Start "Computer Management" program
- 2. Go to the route: *My Computer* <sup>→</sup> *Manage* <sup>→</sup> *Device Manager* <sup>→</sup> *Network adapters*
- 3. You would find driver name: 2x Intel® 82583V Gigabit Network Connection
- 4. Device is ready to be used

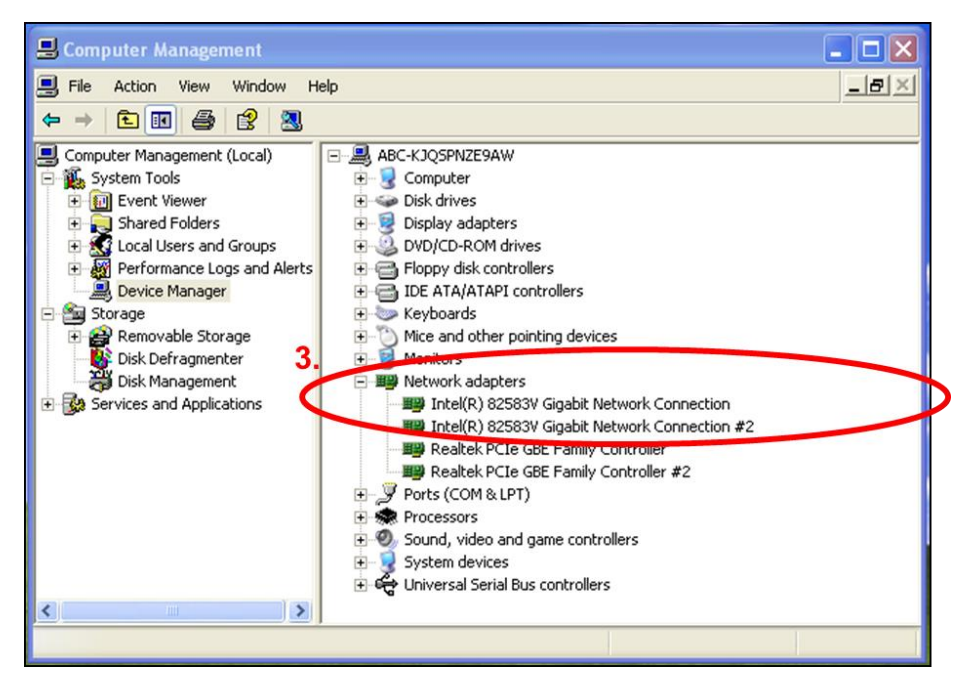

# Appendix

# Pin Assignments

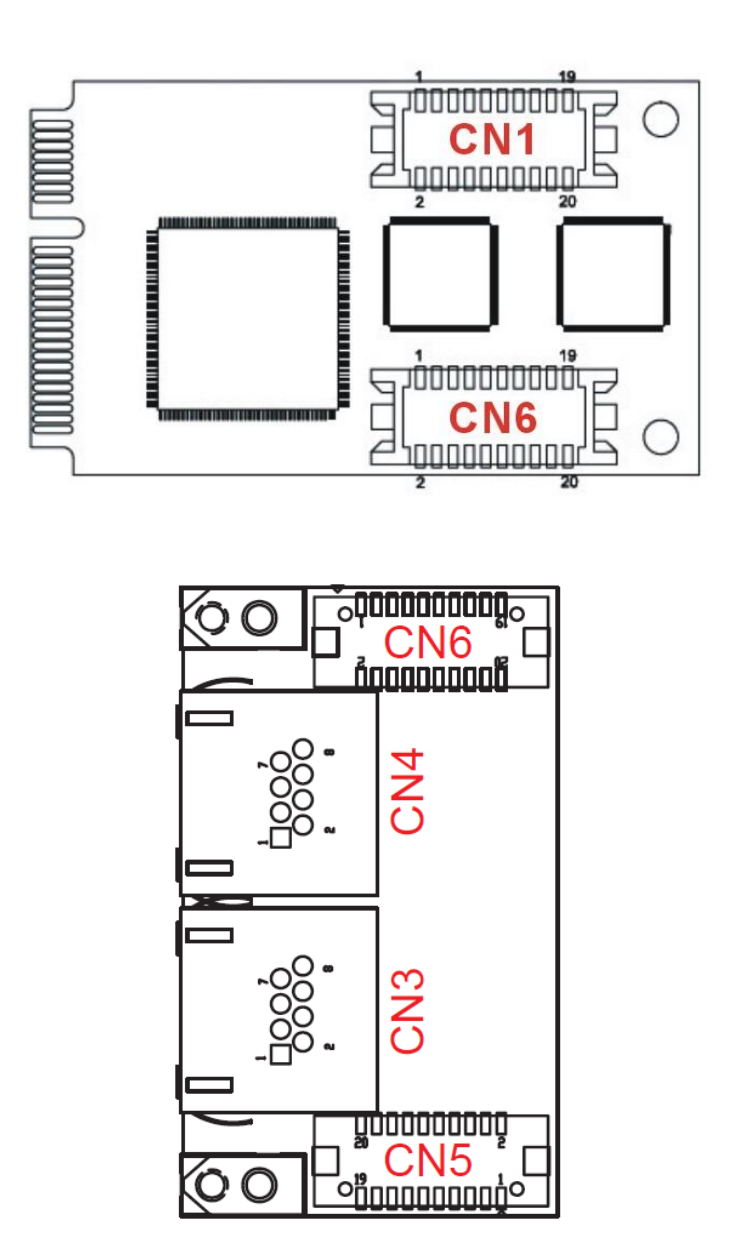

#### **Board Side Pin Assignments**

**Wire to Board Connector (CN1**、**CN6)**

**CN1 (M/B PCB Location)** 

#### **CN6 (M/B PCB Location)**

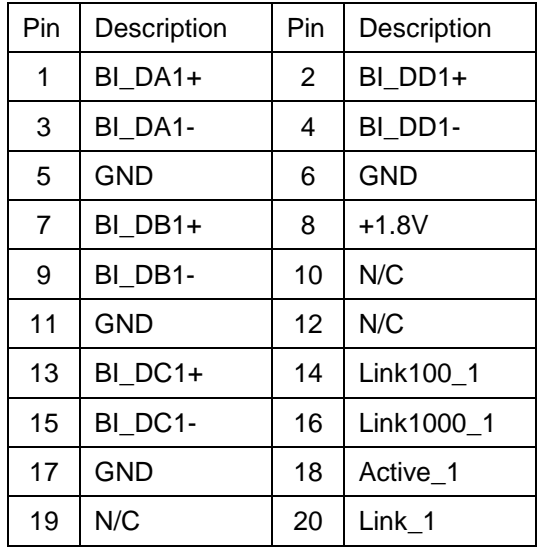

#### **Wire to Board Connector (CN5**、**CN6)**

#### **CN5 (DB PCB Location)**

#### **CN6 (DB PCB Location)**

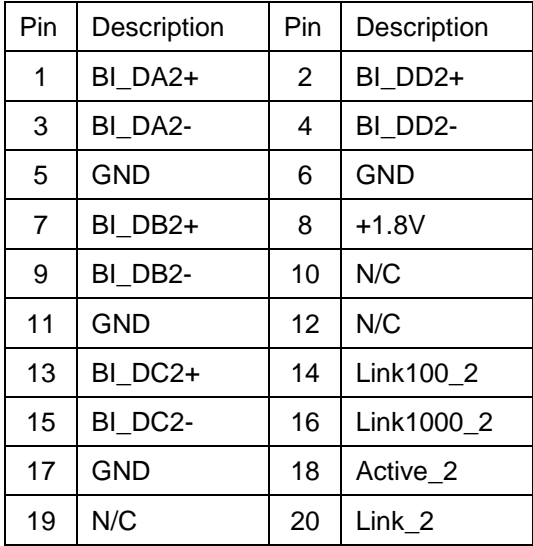

## **Device Side Pin Assignments**

**Ethernet Connector (CN3**、**CN4)**

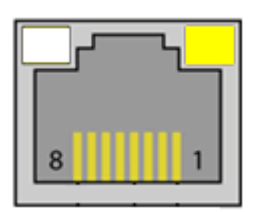

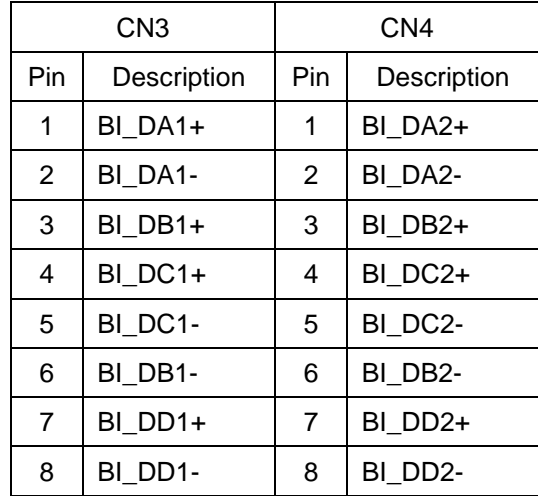

# Technical Reference

## **MEC-LAN-M002-R1 Specifications**

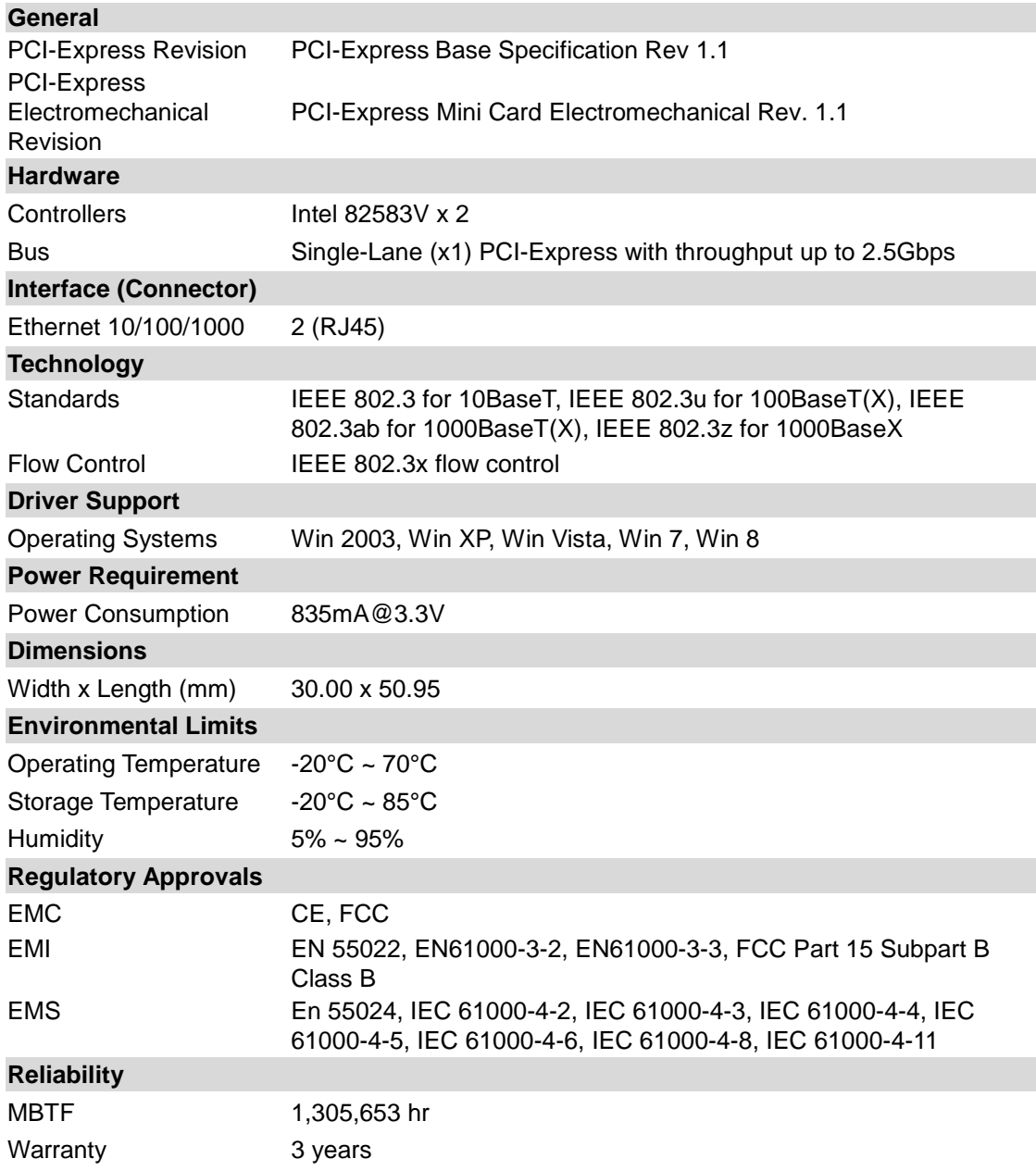

### **MEC-LAN-M002-R1 Dimensions**

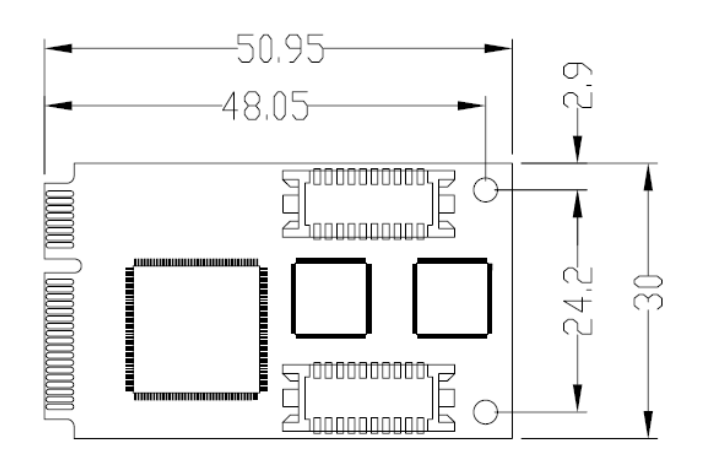

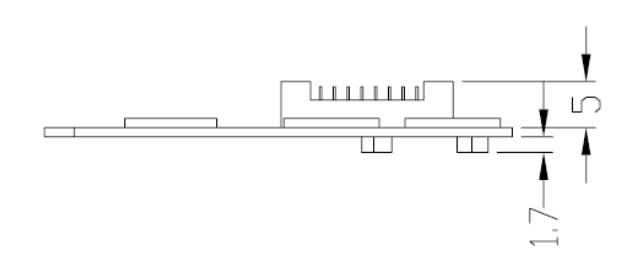

## **MEC-LAN-M002-R1 Daughter Board Dimensions**

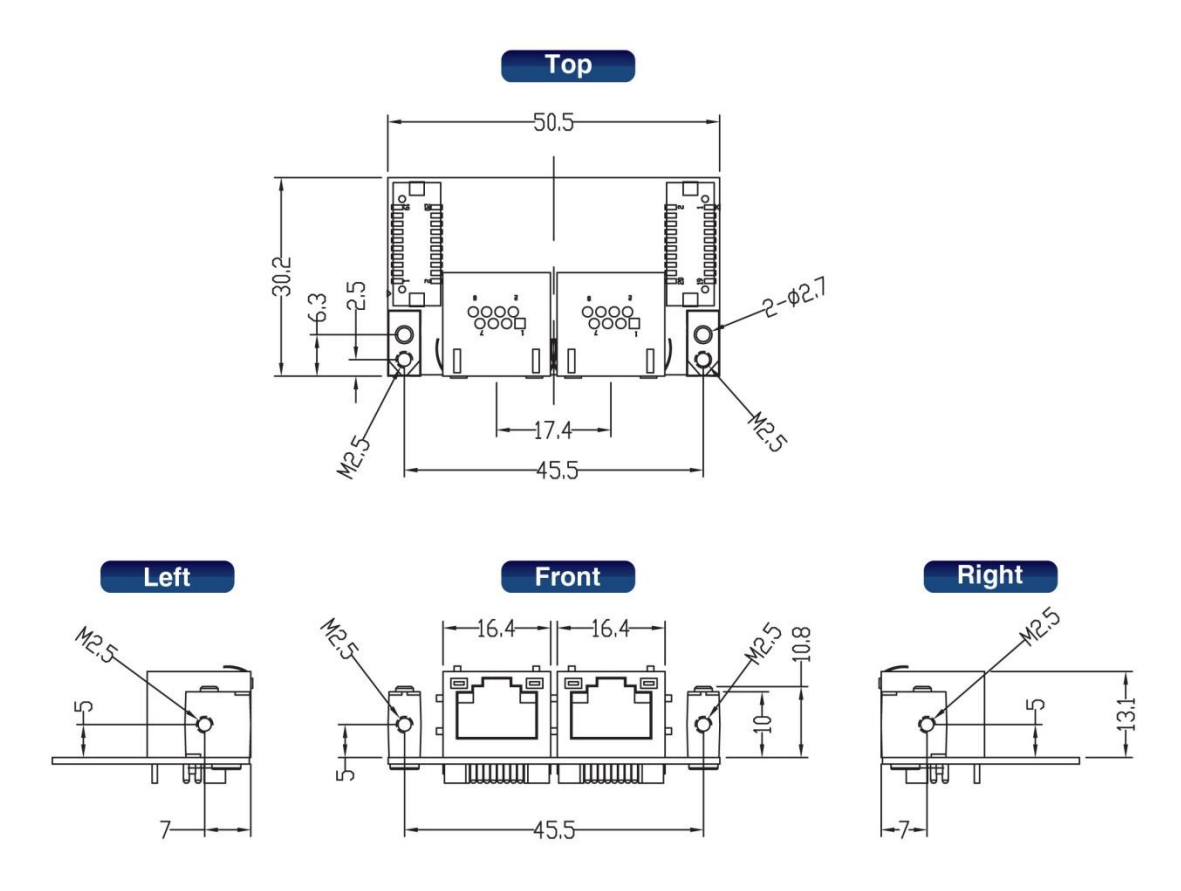

# □ Product Warranty Statement

Cervoz products are warranted to be free from manufacturing defects in materials and workmanship starting from the date of delivery. The actual warranty period of Cervoz products vary with product categories. Complete details can be found here:

#### <http://www.cervoz.com/warranty.php>

During the warranty period, we shall, at our option, either repair or replace any product that proves to be defective under normal operation.

Defects, malfunctions, or failures of the warranted product caused by damage resulting from natural disasters (such as by lightening, flood, earthquake, etc.), environmental and atmospheric disturbances, other external forces such as power line disturbances, plugging the board in under power, or incorrect cabling, and damage caused by misuse, abuse, and unauthorized alteration or repair, and the product in question is either software, or an expendable item (such as a fuse, battery, etc.), are not warranted.

#### **RMA Instruction**

- Customers must fill in Cervoz Return Merchandise Authorization (RMA) Request Form and obtain a RMA number prior to returning a defective product to Cervoz for service.
- Customers must collect all the information about the problems encountered and note anything abnormal and describe the problems on the "Cervoz Service Form" for the RMA number application process.
- Charges may be incurred for certain repairs. Cervoz will charge for repairs to products whose warranty period has expired. Cervoz will also charge for repairs to products if the damage resulted from acts of God, environmental or atmospheric disturbances, or other external forces through misuse, abuse, or unauthorized alteration or repair. If charges will be incurred for a repair, Cervoz lists all charges, and will wait for customer's approval before performing the repair.
- Customers agree to insure the product or assume the risk of loss or damage during transit, to prepay shipping charges, and to use the original shipping container or equivalent.
- Customers can send back faulty products with or without accessories (manuals, cable, etc.) and any components from the card. If the components were suspected as part of the problems, please note clearly. Otherwise, Cervoz is not responsible for the devices/parts.
- Repaired items will be shipped along with a "Repair Report" detailing the findings and actions taken.

#### **Limitation of Liability**

Cervoz' liability arising out of the manufacture, sale, or supplying of the product and its use, whether based on warranty, contract, negligence, product liability, or otherwise, shall not exceed the original selling price of the product. The remedies provided herein are the customer's sole and exclusive remedies. In no event shall Cervoz be liable for direct, indirect, special or consequential damages whether based on contract of any other legal theory.